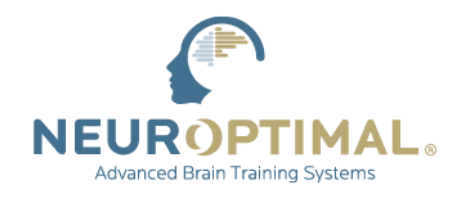

VICTORIA, BRITISH COLUMBIA, CANADA | 1 · 866 · 990 · 6784 | www.zengar.com

# **SYSTEM MAINTENANCE**

Zengar® recommends performing the following maintenance on your system routinely and in preparation for a software update or ZenConnect:

## **1. Set aside enough time to complete the process**

Plan to remain with the system during the process to allow for any prompts that may occur, and always have your system connected to the power supply during the entire update process.

### **2. Confirm at least 20GB is free and available on your SSD/HD**

Custom media files can be moved to an external drive/microSD card if available. [https://neuroptimal.com/technical-support-faqs/#check\\_my\\_storage](https://neuroptimal.com/technical-support-faqs/#check_my_storage)

## **3. Check for and complete all Windows updates**

#### <https://neuroptimal.com/technical-support-faqs/#faq4>

If your system is eligible for the Upgrade to Windows 11, please see [https://neuroptimal.com/microsoft](https://neuroptimal.com/microsoft-windows-11-update/#win_11)[windows-11-update/#win\\_11](https://neuroptimal.com/microsoft-windows-11-update/#win_11) for important information regarding the upgrade and instructions on how to perform it. After completing the upgrade, a ZenConnect is recommended in order for a Zengar® technician to confirm that all Windows settings are correct and to complete some minor finishing touches.

## **4. Run Disk Cleanup**

<https://neuroptimal.com/technical-support-faqs/#faq5>

#### **5. Optimize the SSD/HD**

<https://neuroptimal.com/technical-support-faqs/#faq6>

#### **6. Reboot the system**

#### **7. Initiate the ZenConnect or update process if desired**

ZenConnect is not required for the update process. Never stop an update in progress.

Leave your system connected to the power supply and make sure your zAmp is connected when initiating a ZenConnect.

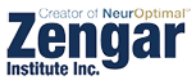